Техническая поддержка

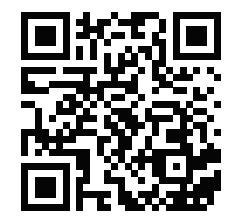

Дизайн. Уникальность. Инновации Пиписания Партина Дизайн. Уникальность. Инновации

# SONIK **7**

7" видеодомофон с сенсорным экраном

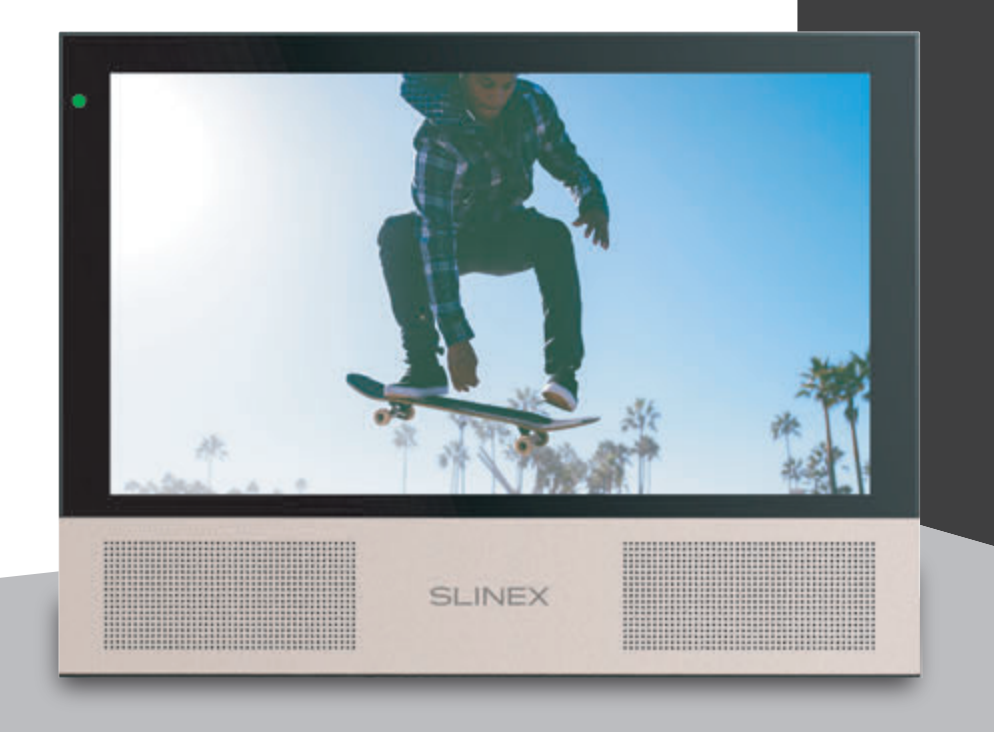

нашего оборудования

### Спасибо за выбор Инструкция по эксплуатации

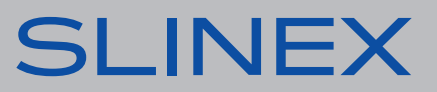

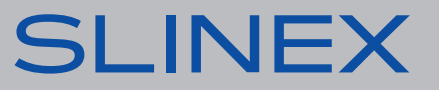

#### Указания по безопасности

Прочтите и сохраните эту инструкцию.

Все работы, связанные с установкой данного продукта, должен выполнять квалифицированный специалист.

Соблюдайте температурный режим, используйте прибор при температуре от -10 ˚C до +55 ˚C. Устанавливать устройство следует на поверхностях, не склонных к вибрациям или ударным нагрузкам.

Устанавливайте устройство вдали от открытых источников тепла, таких как радиаторы, обогреватели и печи.

Допускается установка устройства вблизи других устройств бытовой электроники, если температура окружающей среды не выходит за границы вышеупомянутых температур. Устройство должно быть защищено от погодных воздействий, таких как прямой солнечный свет, вода (дождь) или снег.

Не используйте агрессивные или абразивные моющие средства для чистки корпуса прибора. Используйте мягкую увлажненную ткань или салфетку для удаления трудных загрязнений.

#### Защита окружающей среды

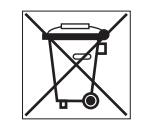

Если вы видите этот символ на продукте, не выбрасывайте его с промышленными или пищевыми отходами. В некоторых регионах созданы системы для сбора и утилизации электронного оборудования. Свяжитесь с местными органами власти для получения информации об утилизации для вашего региона.

#### Авторские права и ограничение ответственности

Все права защищены. Никакая часть данной публикации не может быть воспроизведена в любой форме и любыми средствами, переведена на другой язык, переписана, переделана в любой другой форме, храниться в поисковой системе или передаваться любыми средствами, включая электронные или механические.

Запрещена запись или ксерокопирование без предварительного письменного разрешения владельца.

#### **Внимание!**

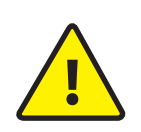

В связи с постоянным проведением модернизаций и улучшения функциональности оборудования, внешний вид, технические характеристики и функциональность могут быть изменены без предварительного уведомления. Данное руководство пользователя может содержать неточности или опечатки.

Производитель оставляет за собой право вносить изменения к информации, содержащейся в данном руководстве, а также к комплектации и/или общему описанию изделия.

#### Содержание

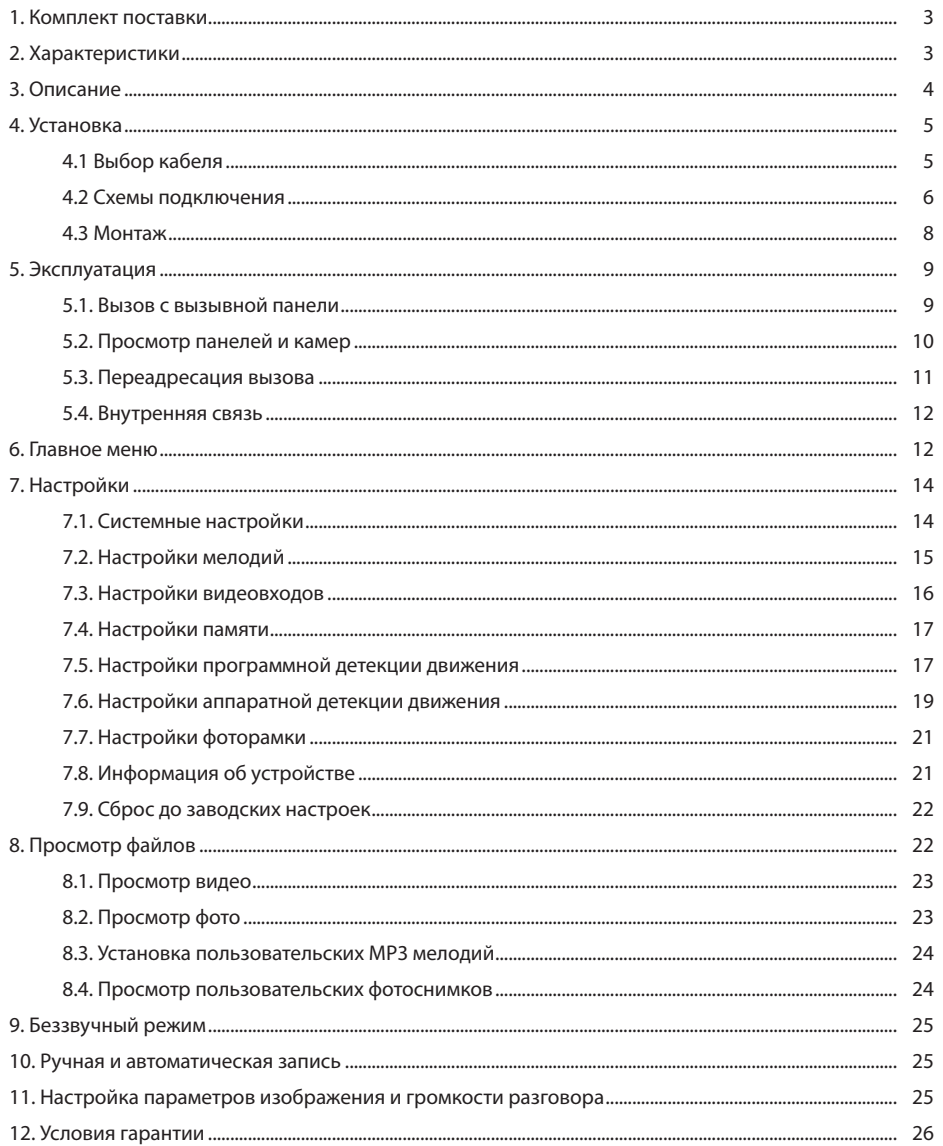

#### 1. Комплект поставки

Домофон Sonik 7 – 1 шт. Cменная цветная панель − 1 шт. Кронштейн для крепления на стену − 1 шт. Провода для подключения − 7 шт. Комплект саморезов и дюбелей для монтажа − 1 компл. Инструкция по эксплуатации − 1 шт.

#### 2. Характеристики

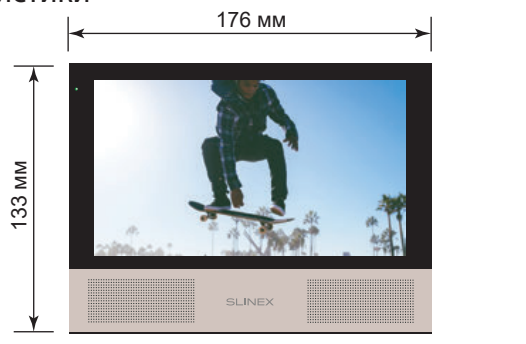

ЭКРАН 7", сенсорный цветной IPS

3 Вт

РАЗРЕШЕНИЕ 1024×600 пикселей

ВИДЕОСИСТЕМА PAL/NTSC/AHD, TVI, CVI (720p,1080p)

ТИП АУДИОСВЯЗИ Полудуплексная

ДЛИТЕЛЬНОСТЬ ВЫЗОВА 70 секунд

ВСТРОЕННАЯ ПАМЯТЬ 100 фотографий

РАБОЧАЯ ТЕМПЕРАТУРА  $-10$  ... +55  $°C$ 

СЛОТ РАСШИРЕНИЯ ПАМЯТИ MicroSD, до 64 ГБ

ПОТРЕБЛЕНИЕ В РЕЖИМЕ ОЖИДАНИЯ

 $\frac{20}{MN}$ 

ПОТРЕБЛЕНИЕ В РЕЖИМЕ РАБОТЫ

7 Вт БЛОК ПИТАНИЯ Встроенный источник питания, ~100-240 В ТИП УСТАНОВКИ Накладной монтаж РАЗМЕРЫ 176×133×20 мм

### 3. Описание

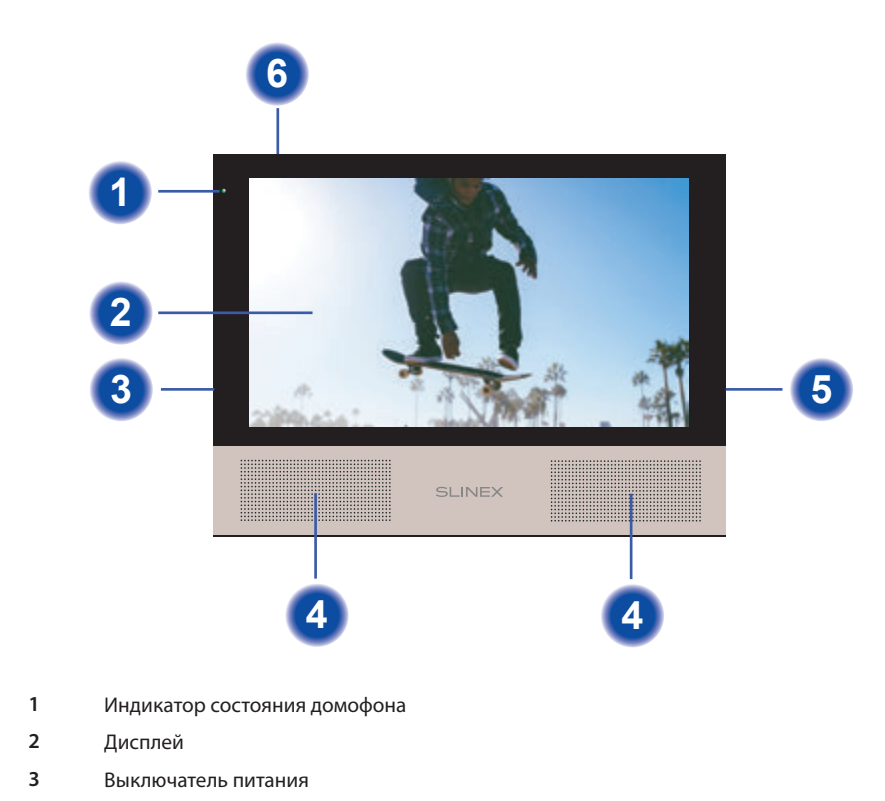

**4** Динамики

**5** Слот для microSD карты памяти

**6** Микрофон

#### 4. Установка

#### 4.1. Выбор кабеля

Перед подключением данного устройства, обязательно отключите его питание, а также питание всех сопряженных устройств, если таковые имеются.

Тип используемого кабеля определяется в зависимости от расстояния между домофоном и вызывной панелью. В случае подключения системы домофонов определяется расстояние от самой дальней панели до последнего домофона в системе.

Можно использовать следующие типы кабелей:

а) Неэкранированный или экранированный 4-х жильный кабель:

• расстояние до 25 метров - неэкранированный кабель сечением 0,22 мм<sup>2</sup> каждая жила;

• расстояние от 25 до 50 метров - неэкранированный кабель сечением 0,41 мм<sup>2</sup> каждая жила; • расстояние от 50 до 80 метров - экранированный кабель сечением 0,75 мм<sup>2</sup> каждая жила.

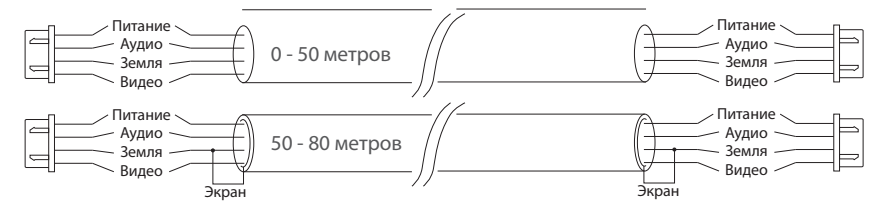

б) Если длина линии составляет от 80 до 100 метров, то нужно использовать неэкранированный 3-х жильный кабель с сечением 0,75 мм2 каждая жила и коаксиальный кабель типа RG-59 или RG-6 для передачи видеосигнала:

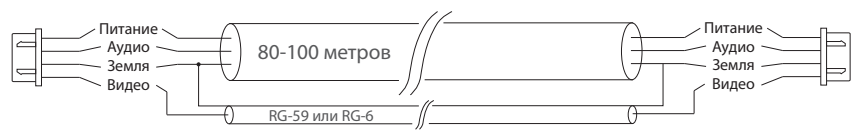

в) Неэкранированная или экранированная витая пара (использование витой пары не рекомендуется):

• расстояние до 25 метров - неэкранированная витая пара;

• расстояние от 25 до 50 метров - экранированная витая пара.

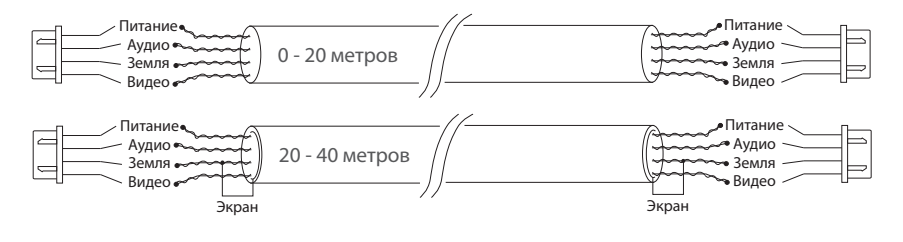

#### 4.2. Схемы подключения

Схема 1. Подключение вызывных панелей и камер к домофону Sonik 7.

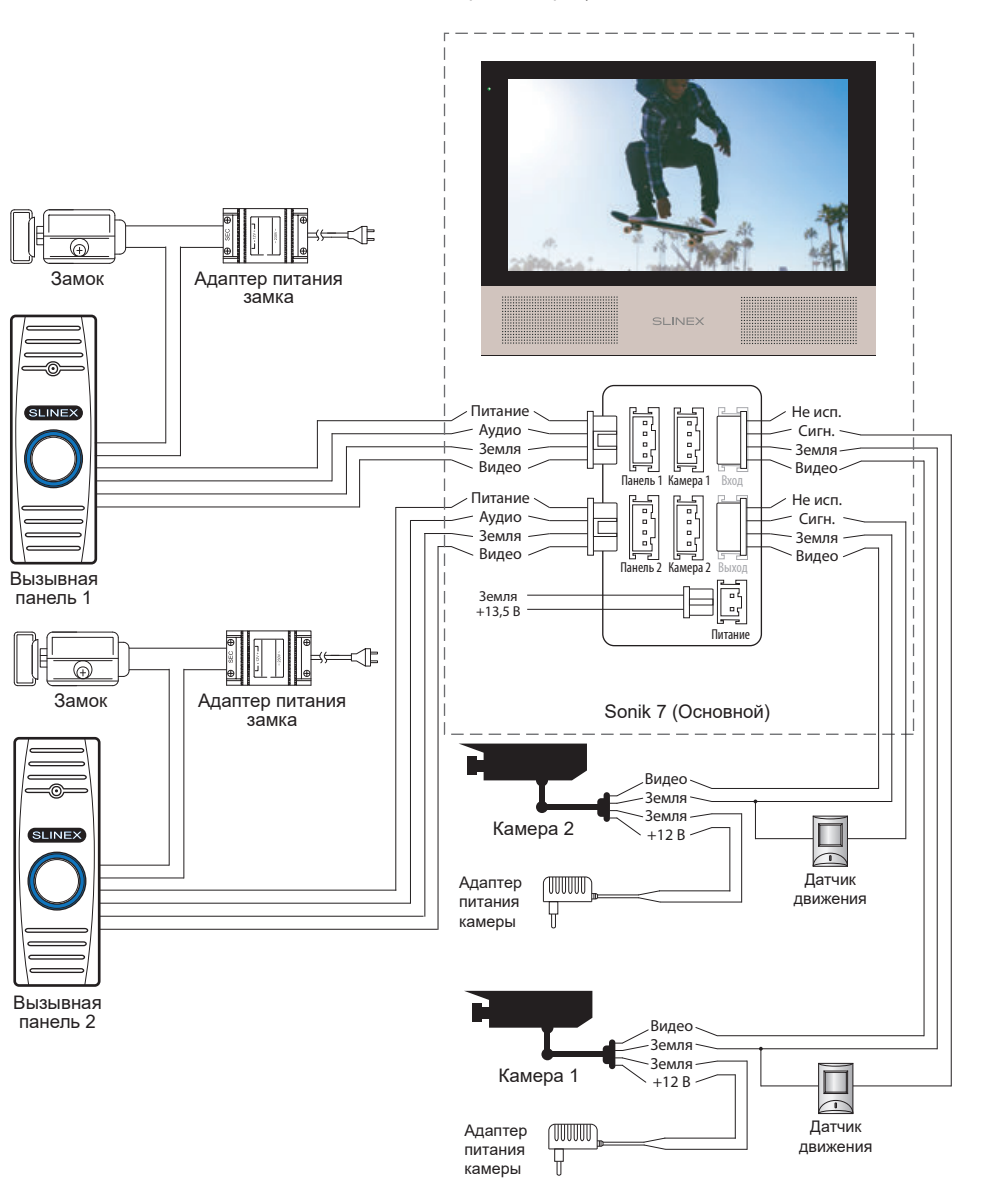

\*

#### Схема 2. Подключение системы домофонов Sonik 7.

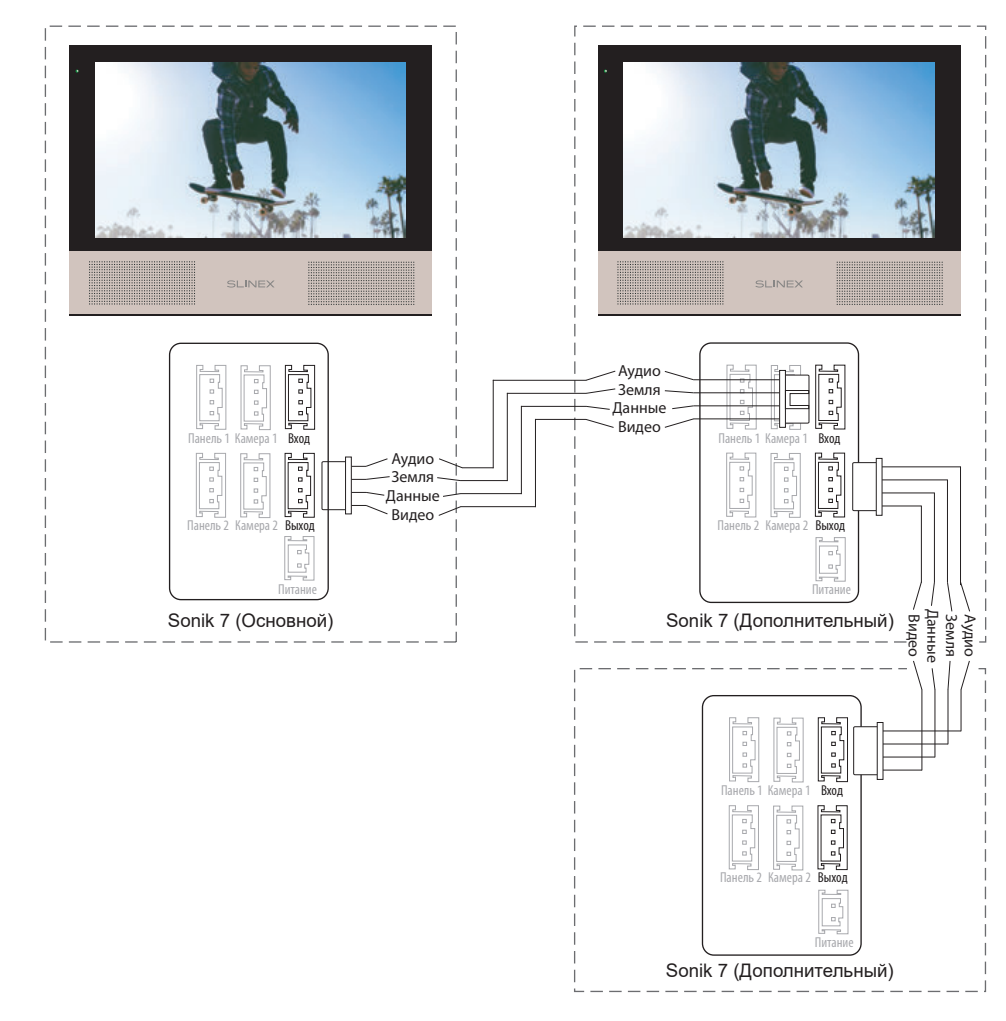

#### *Примечания:*

*\* Разъем «Питание» на домофоне предназначен для запитки домофона от внешнего источника питания +13,5 В. При этом шнур питания ~100-240 В должен быть отключен от сети, во избежание выхода из строя силовых цепей домофона;*

*\*\* Вызывные панели, камеры, адаптеры питания, замки и датчики движения изображенные на схемах, в комплектацию домофона не входят.*

#### 4.3. Монтаж

1) Расположите кронштейн домофона в месте предполагаемого монтажа на высоте 150-160 см от пола.

2) Разметьте и просверлите 4 отверстия в стене.

3) Поместите в отверстия пластиковые дюбеля из комплекта поставки.

4) Зафиксируйтке кронштейн домофона на стене с помощью саморезов.

5) Подключите коммуникационные провода на задней панели домофона и зафиксируйте его на кронштейне.

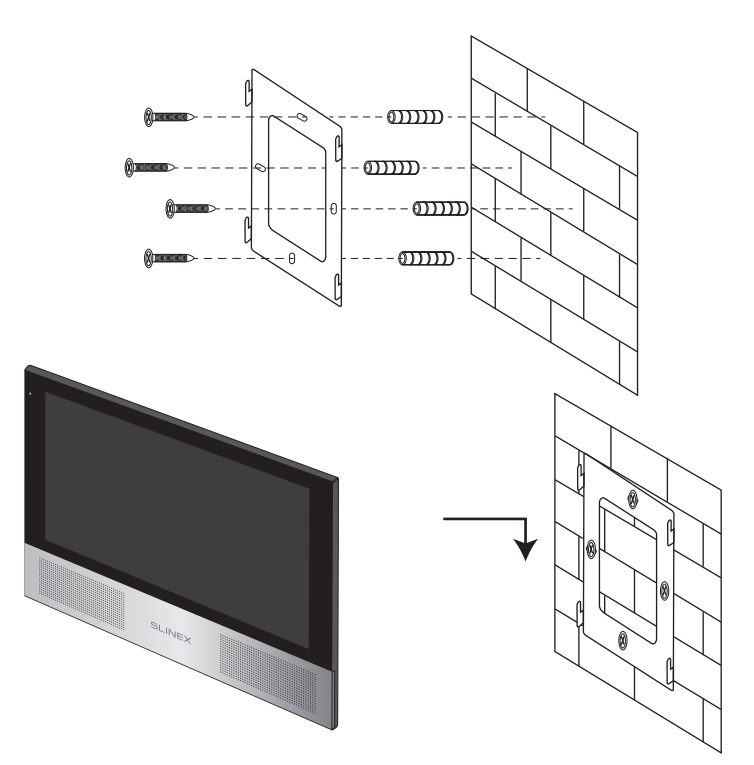

#### 5. Эксплуатация

#### 5.1. Вызов с вызывной панели

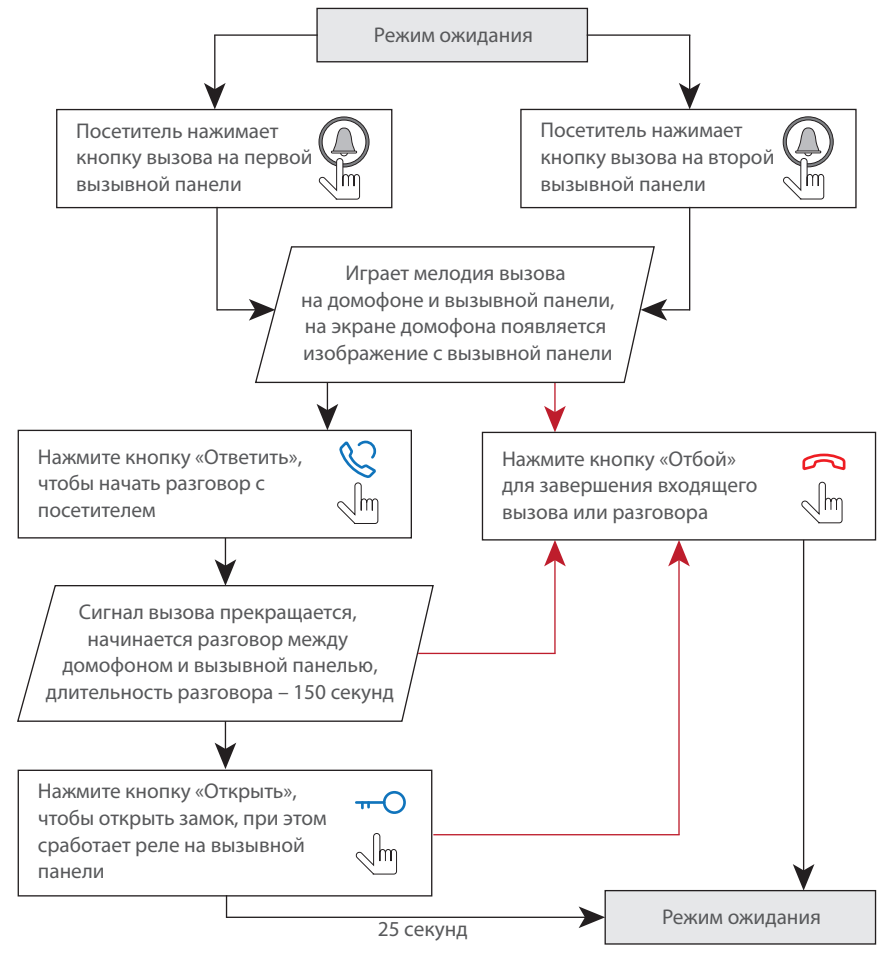

#### *Примечания:*

*1) Домофон автоматически перейдет в режим ожидания, если вы не ответили на входящий вызов в течении 70 секунд;*

*2) Изображение и звук с вызывной панели будут работать в течении 25 секунд после нажатия кнопки* – *это позволяет убедиться, что дверь открылась и посетитель вошел.*

#### 5.2. Просмотр панелей и камер

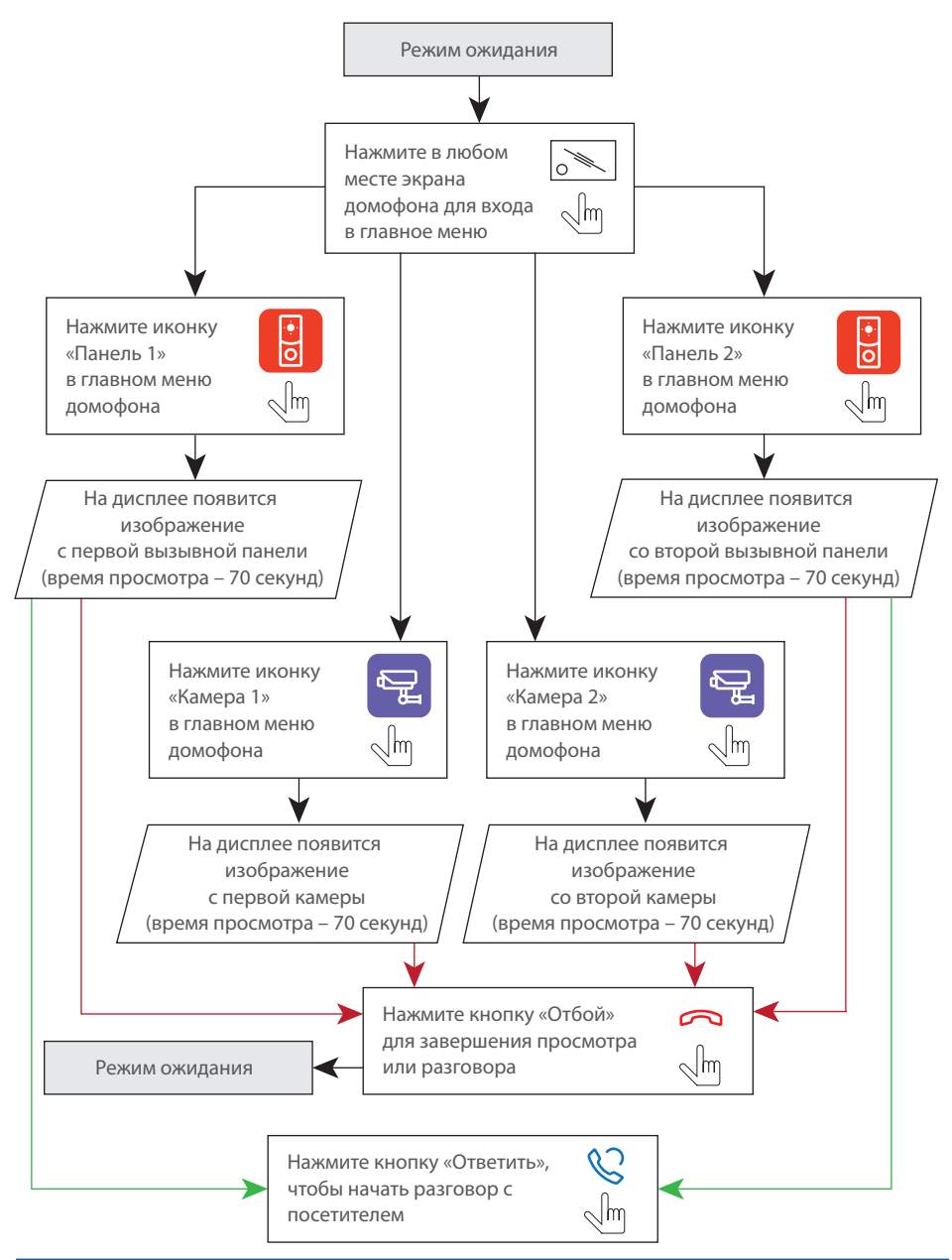

#### *Примечания:*

*1) Если используется несколько домофонов, подключенных в одну систему, то можно включить просмотр изображения на дополнительных домофонах. При этом изображение будет передаваться с вызывных панелей и камер, подключенных к основному домофону. 2) Если во время просмотра посетитель нажмет кнопку вызова на любой вызывной панели, то режим просмотра отключится, а на дисплее появится изображение посетителя и будет слышна мелодия вызова. Нажмите кнопку «Ответить» для начала разговора с посетителем.*

#### 5.3. Переадресация вызова

Для примера используются 2 домофона, подключенных в систему.

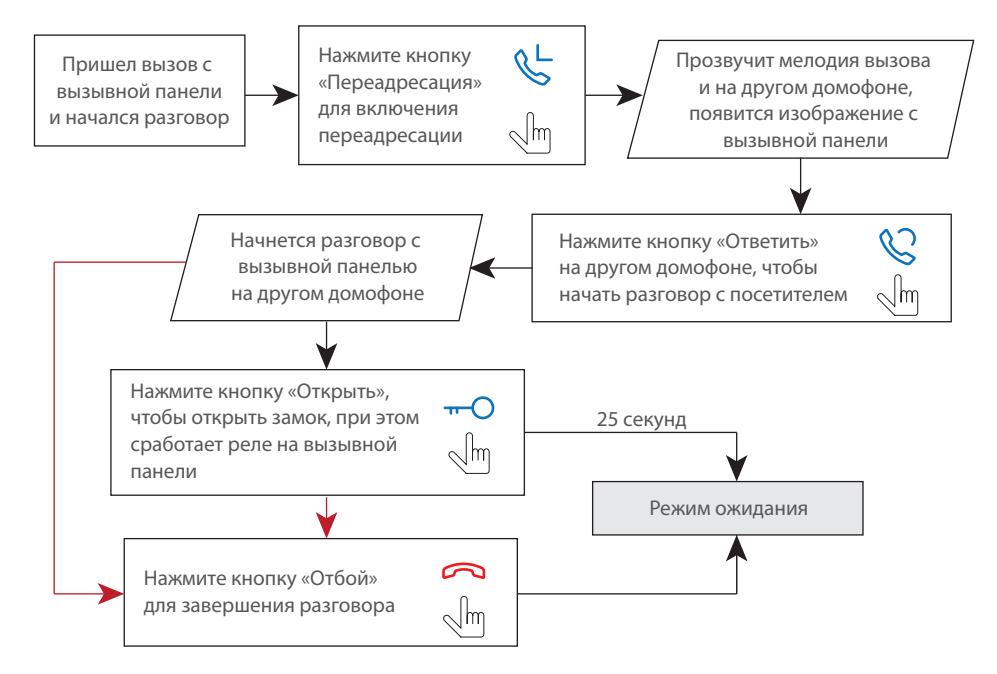

#### *Примечание:*

*Если вы переадресуете разговор другому домофону, первый домофон перейдет в режим ожидания, а домофон, на который переадресовали звонок, отобразит видео с вызывной панели и будет слышна мелодия вызова.*

#### 5.4. Внутренняя связь

Для примера используются 2 домофона, подключенных в систему.

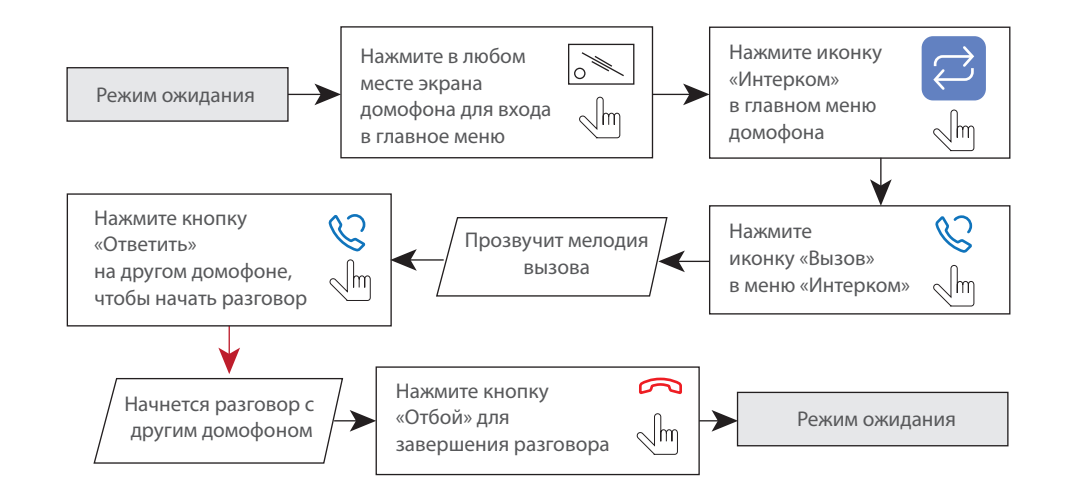

#### *Примечание:*

*Если в режиме внутренней связи посетитель нажмет кнопку вызова на любой вызывной панели, то режим внутренней связи отключится, а на дисплее появится изображение посетителя и будет слышна мелодия вызова. Нажмите кнопку «Ответить» для начала разговора с посетителем.*

#### 6. Главное меню.

В режиме ожидания нажмите в любом месте экрана, чтобы войти в главное меню домофона. В главном меню выберите любой из пунктов и нажмите его иконку для входа в соответствующее подменю. Для выхода из текущего подменю или выхода в режим ожидания нажмите иконку  $\leq$  в правом нижнем углу экрана.

Для выхода из меню настроек нажмите иконку «На главную» в левом верхнем углу экрана. Все настройки сохраняются автоматически после их изменения.

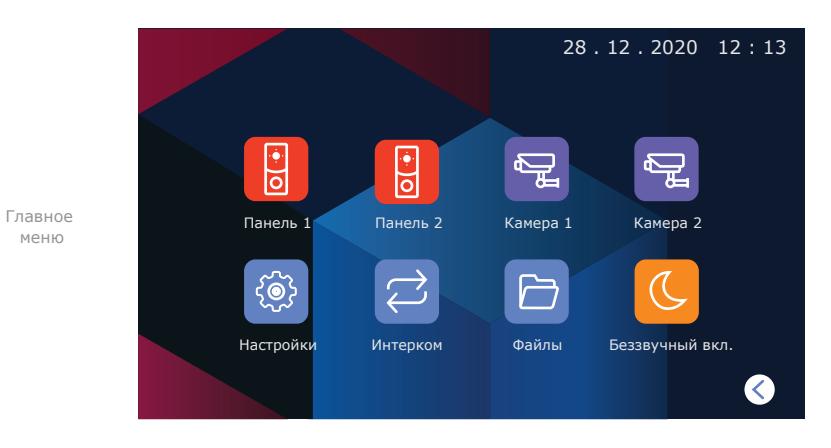

Просмотр вызывных панелей и камер доступен непосредственно из главного меню путем нажатия соответствующих иконок:

- **Панель 1** − просмотр изображения с первой вызывной панели;
- **Панель 2** − просмотр изображения со второй вызывной панели;
- **Камера 1** − просмотр изображения с первой камеры;
- **Камера 2** − просмотр изображения со второй камеры.

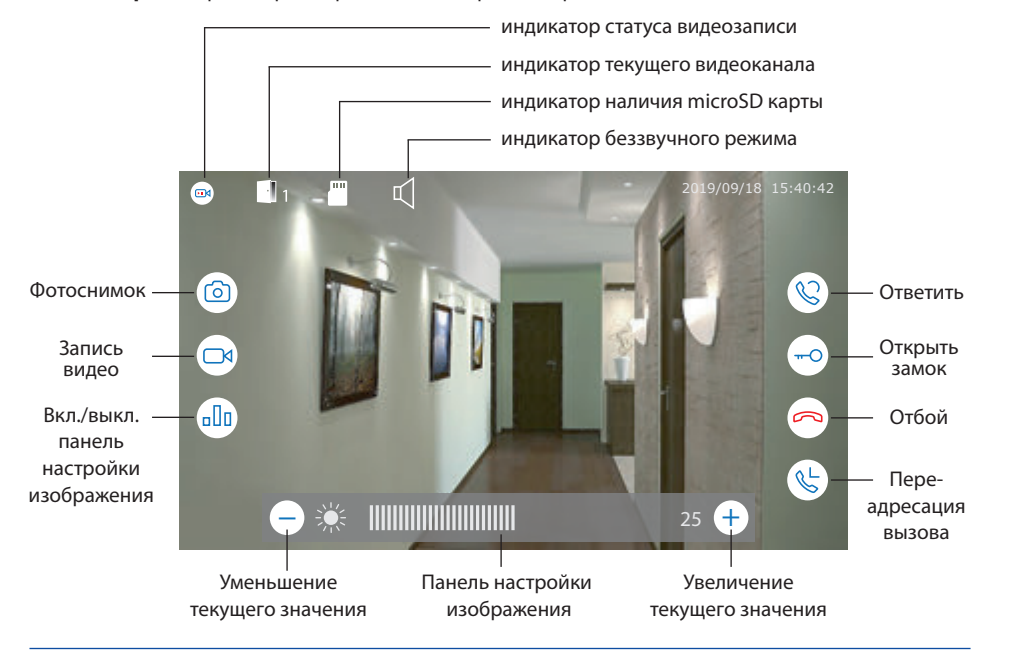

#### 7. Настройки

#### 7.1. Системные настройки

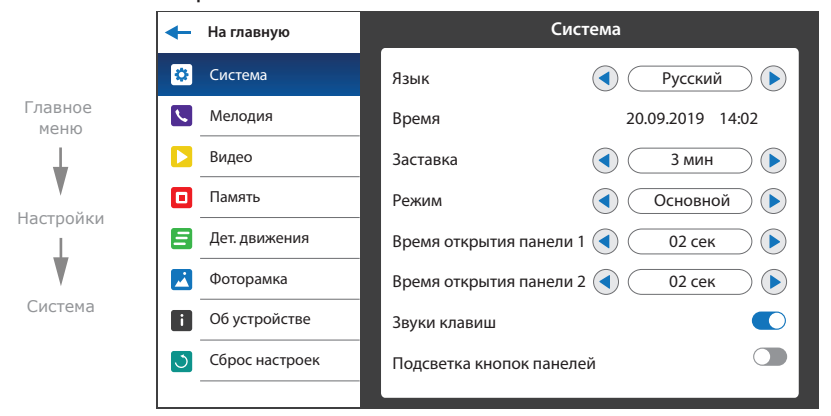

В меню настроек доступны следующие вкладки:

**Система** − системные настройки монитора, выбор языка, настройка текущего времени и т.д.; **Мелодия** − выбор мелодии, настройка громкости и времени звучания мелодий вызова; **Видео** − настройка стандартов видеосигнала камер и вызывных панелей; **Память** − просмотр состояние памяти, форматирование внутренней памяти и microSD карты; **Детектор движения** − настройка программной либо аппаратной детекции движения; **Фоторамка** − настройка просмотра пользовательских фотографий в режиме ожидания; **Об устройстве** − текущая версия программного обеспечения; **Сброс настроек** − сброс настроек монитора до значений по умолчанию.

#### **Настройки → Система:**

**Язык** − выбор языка меню;

**Время** − настройка текущего времени;

**Заставка** − время отображения часов в режиме ожидания;

**Режим** − выберите режим «Основной», если домофон в системе один или к нему подключены вызывные панели либо камеры. Выберите «Дополнит.», если в системе несколько домофонов и

к данному домофону не подключены вызывные панели либо камеры;

**Время открытия панели 1** − время срабатывания реле замка панели 1, от 1 до 10 сек;

**Время открытия панели 2** − время срабатывания реле замка панели 2, от 1 до 10 сек;

**Звуки клавиш** − вкл./выкл. звуков нажатия экрана;

**Подсветка кнопок панелей** − вкл./выкл. подсветки кнопок вызыва на вызывных панелях.

#### **На главную Мелодия**  $\leftarrow$ Система Мелодия панели 1  $\bigcirc$ Мелодия 01 Главное O Мелодия Мелодия панели 2  $\bigodot$ Мелодия 01 меню  $\mathbf{E}$ Видео Громкость мелодии вызова 05  $\blacksquare$ Память Длина мелодии  $\bigodot$ 30 сек Настройки Ξ Дет. движения Мелодия вызова на панели  $\mathbf{A}$ Фоторамка Мелодия Об устройстве Сброс настроек  $\sigma$

 $\odot$ 

 $\bigodot$ 

 $\bigodot$ 

 $\bigcap$ 

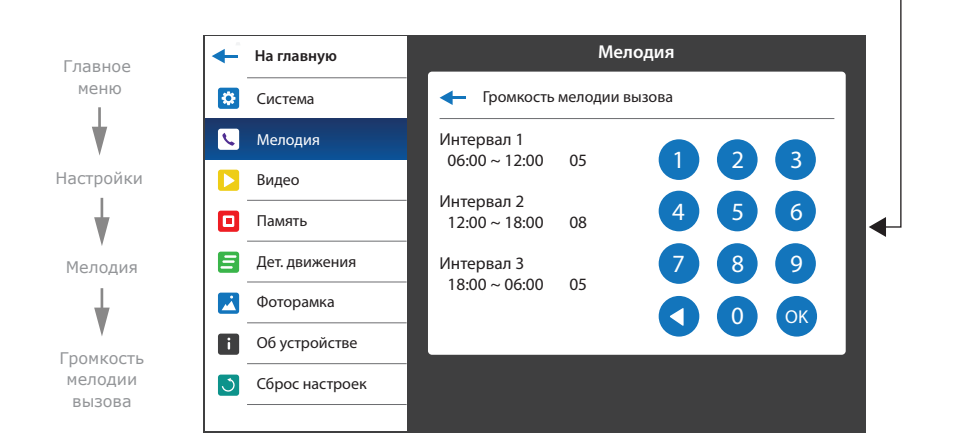

#### **Настройки → Мелодия**

**Мелодия панели 1** − выбор мелодии вызова с панели 1;

**Мелодия панели 2** − выбор мелодии вызова с панели 2;

**Громкость мелодии вызова** − меню настройки уровней громкости мелодии от 00 до 10, в зависимости от времени суток;

**Длина мелодии** − время звучания мелодии при вызове с вызывной панели от 03 до 45 сек;

**Мелодия вызова на панели** − вкл./выкл. проигрывания мелодии на вызывной панели.

#### 7.2. Настройки мелодий 7.3. Настройки видеовходов

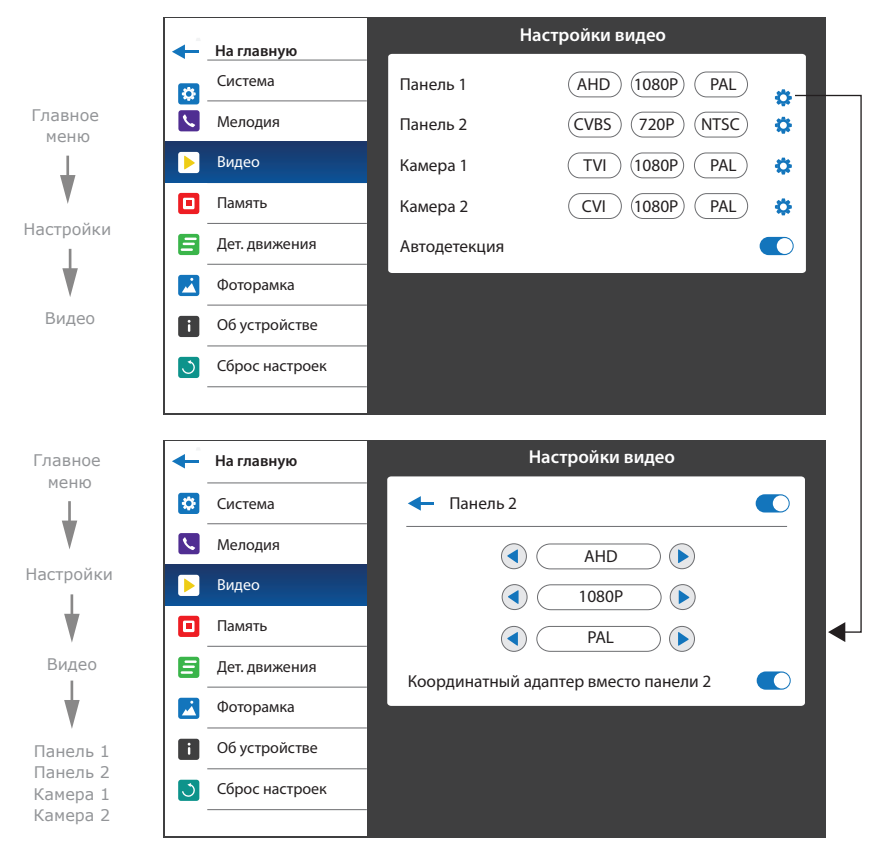

#### **Настройки → Видео**

Для каждого из входов панелей и камер можно вручную задать тип входящего видеосигнала. Поддерживаются следующие типы видеосигнналов: CVBS (PAL или NTSC), AHD, TVI, CVI (1080p или 720p).

Также можно включить функцию автодетекции, которая позволяет автоматически распознать тип видеосигнала подключенного источника (панели либо камеры).

**Координатный адаптер вместо панели 2** − при включении данной функции питание 14В на вход вызывной панели 2 подключается только в момент, когда пользователь нажимает кнопку «Ответ» на домофоне. При отключении этой функции питание 14В на вход вызывной панели 2 подключается в момент поступление вызова с вызывной панели, что позволяет домофону нормально работать с обычными 4-х проводным панелям.

### SONIK **7**

### **SI INFX**

#### 7.4. Настройки памяти

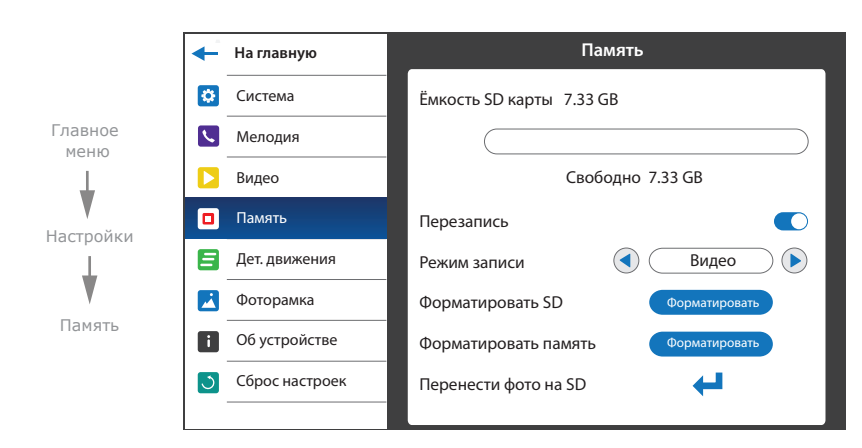

#### **Настройки → Память**

**Ёмкость SD карты** − текущий объем установленной SD карты и объем свободного пространства на карте;

**Перезапись** − вкл./выкл. замещение старых записей более новыми при заполнении SD карты; **Режим записи** − выбор режима записи при входящем вызове с панели («Фото» или «Видео»); **Форматировать SD** − форматирование SD карты;

**Форматировать память** − форматирование внутренней памяти домофона;

**Перенести фото на SD** − копирование фотографий из внутренней памяти домофона на SD.

#### 7.5. Настройка программной детекции движения

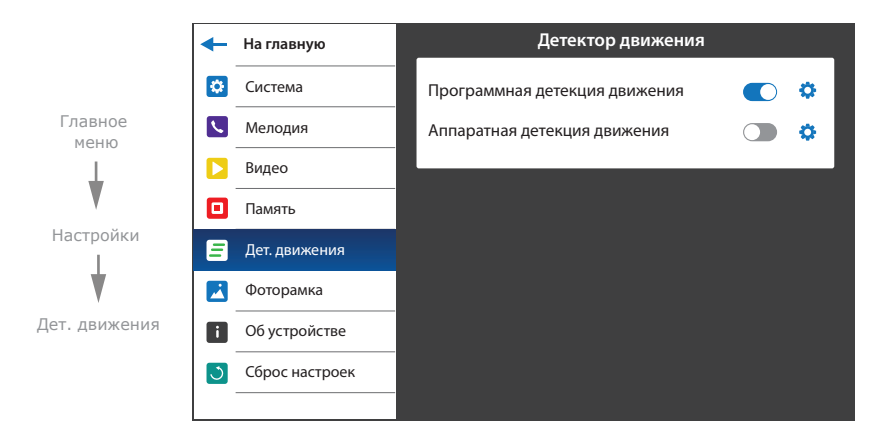

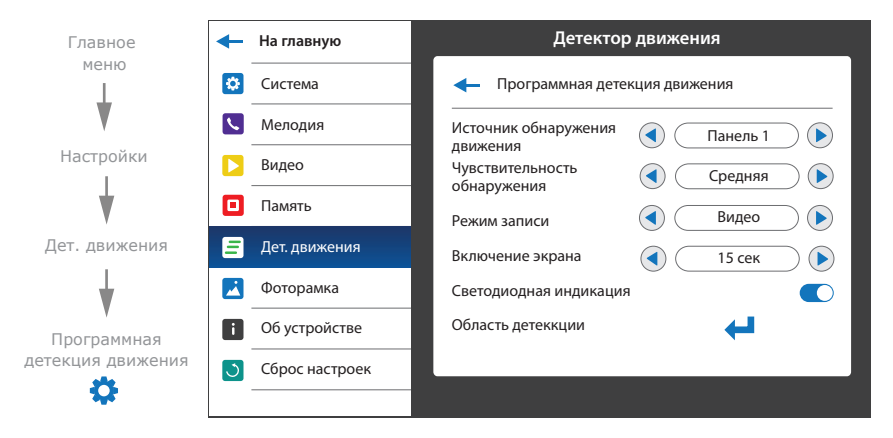

Программный детектор движения позволяет обнаруживать движение объектов без использования внешних датчиков, путем регистрации изменений, происходящих в области обзора используемой видеокамеры. Для реализации данной функции, питание камеры, используемой для детекции движения, должно быть постоянно включено. Это нужно для того, чтобы домофон имел доступ к изображению, поступающему с камеры и мог регистрировать его изменение.

Программная детекция движения включает в себя следующие настройки:

#### **Источник обнаружения движения:**

«Панель 1» – детекция движения с панели 1;

- «Панель 2» детекция движения с панели 2;
- «Камера 1» детекция движения с камеры 1;
- «Камера 2» детекция движения с камеры 2;

#### **Чувствительность обнаружения:**

«Низшая» – минимальная чувствительность обнаружения;

«Низкая» – низкая чувствительность обнаружения;

«Средняя» – средняя чувствительность обнаружения;

«Высокая» – высокая чувствительность обнаружения;

«Высшая» – максимальная чувствительность обнаружения;

#### **Режим записи:**

«Фото» – запись фотоснимков при обнаружении движения;

«Видео» – запись видеороликов при обнаружении движения;

**Включение экрана** − время, на которое включается экран при обнаружении движения;

**Светодиодная индикация** − вкл./выкл. светодиодную индикацию при обнаружении движения;

### SONIK **7**

#### **Область детекции:**

Настройка области кадра, внутри которой происходит программная детекция движения;

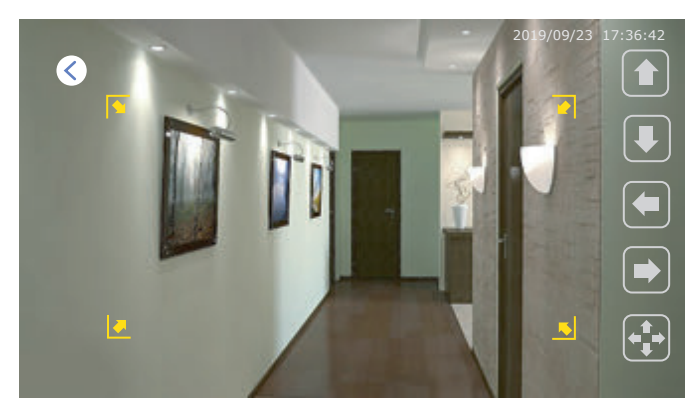

Для перемещения области детекции вверх/вниз/вправо/влево по кадру используйте соответствующие кнопки на экране в режиме  $\left| \raisebox{.15\baselineskip}{\bullet} \right|$ Для изменения размеров области детекции перемещайте правую границу области детекции вправо/влево или нижнюю границу области вверх/вниз с помощью соответствующих кнопок на экране в режиме $\left| \sum_{n=1}^{\infty} \right|$ Переход между режимом перемещения и изменения размеров области детекции осуществляется нажатием на кнопку  $\left( \begin{matrix} \begin{matrix} 1 \\ 1 \end{matrix} \end{matrix} \right)$  или  $\left( \begin{matrix} \begin{matrix} 1 \\ 2 \end{matrix} \end{matrix} \right)$ 

#### 7.6. Настройка аппаратной детекции движения

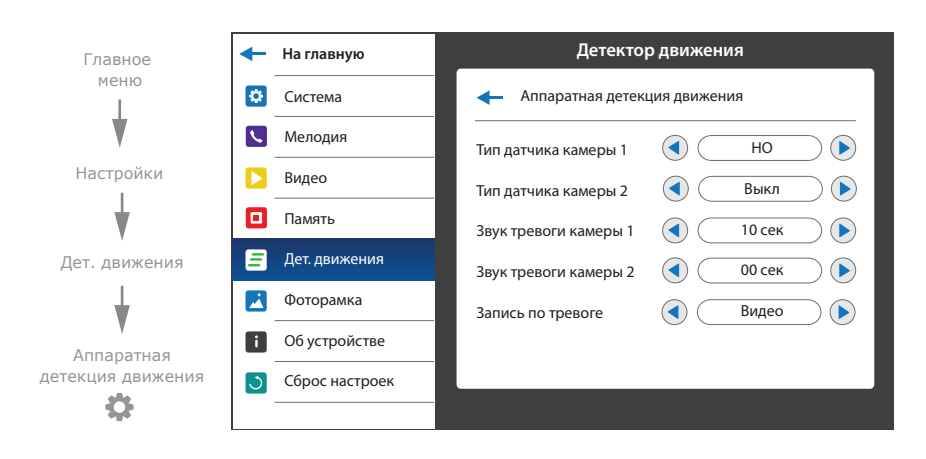

Аппаратный детектор движения позволяет обнаруживать движение объектов на входах камеры 1 и камеры 2 путем использования внешних датчиков, работающих по принципу замыкания или размыкания сигнальной цепи. Можно использовать любые датчики, которые имеют «НО» (нормально открытые) или «НЗ» (нормально закрытые) контакты. При срабатывании датчик замыкает (в случае «НО») или разрывает (в случае «НЗ») сигнальный шлейф, что активирует запись на домофоне. Датчики подключаются по схеме, приведенной ниже:

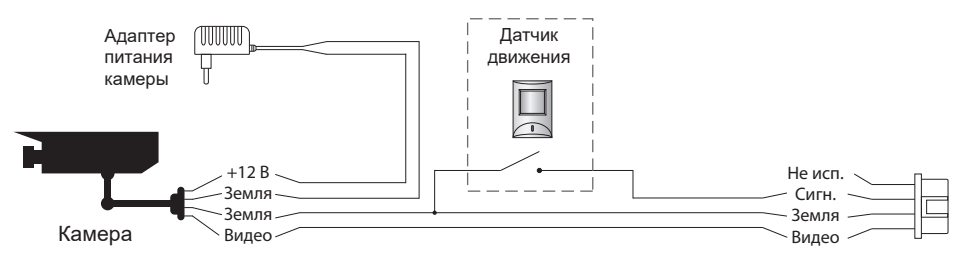

Аппаратная детекция движения включает в себя следующие настройки:

#### **Тип датчика камеры 1:**

- «НО», если используется датчик с нормально разорванным шлейфом;
- «НЗ», если используется датчик с нормально замкнутым шлейфом;
- «Выкл», если датчик не используется;

#### **Тип датчика камеры 2:**

«НО», если используется датчик с нормально разорванным шлейфом;

«НЗ», если используется датчик с нормально замкнутым шлейфом;

«Выкл», если датчик не используется;

**Звук тревоги камеры 1** − время проигрывания мелодии тревоги при срабатывании датчика,

подключенного к камере 1, от 00 до 10 секунд;

**Звук тревоги камеры 2** − время проигрывания мелодии тревоги при срабатывании датчика, подключенного к камере 2, от 00 до 10 секунд;

#### **Запись по тревоге:**

«Фото» – запись фотоснимков при обнаружении движения;

«Видео» – запись видеороликов при обнаружении движения.

#### 7.7. Настройки фоторамки

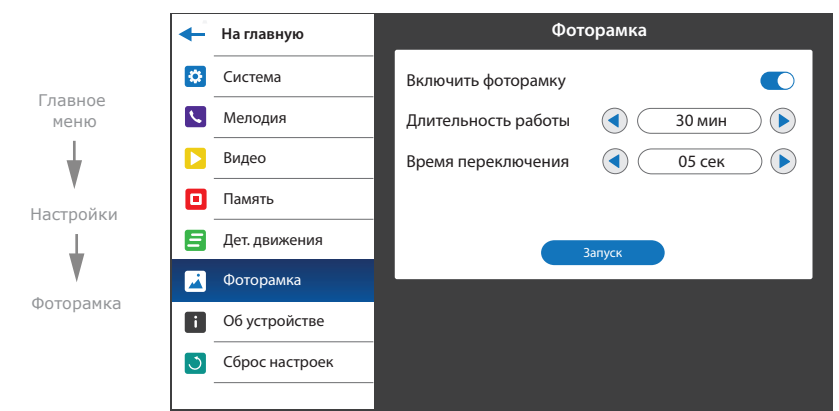

Данная функция позволяет проигрывать пользовательские фотоснимки в режиме ожидания. Руководство по добавлению фотоснимков в папку «Слайды» сморите на с. 24 (пункт 8.4).

#### **Настройки → Фоторамка**

**Включить фоторамку** − вкл./выкл. проигрывание фотографий в режиме ожидания; **Длительность работы** − время работы фоторамки после перехода в режим ожидания, может быть установлено от 1 до 30 мин, а также «Вкл. постоянно»;

**Время переключения** − время, через которое присходит смена фотографии, от 01 до 05 сек; **Запуск** − начать проигрывание фотографий.

#### 7.8. Информация об устройстве

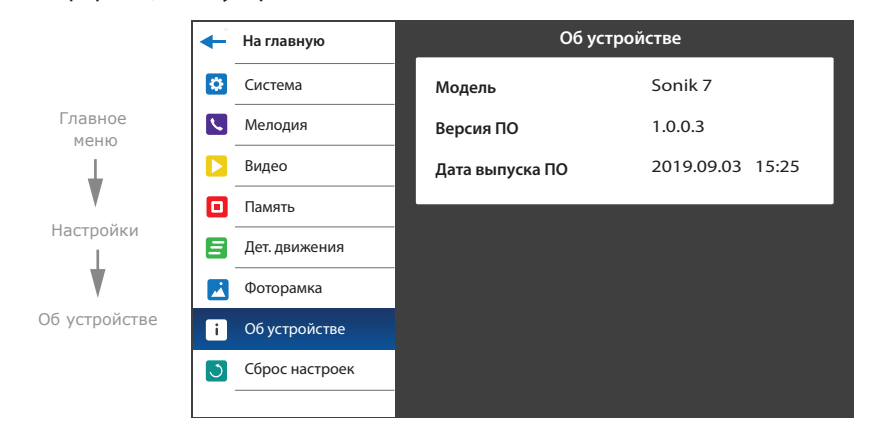

В данной вкладке содержится информация о версии программного обеспечения и дате его релиза.

#### 7.9. Сброс до заводских настроек

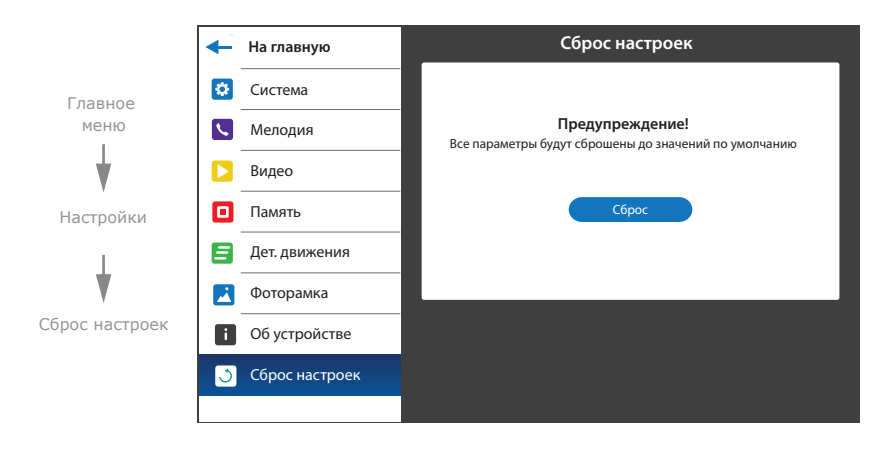

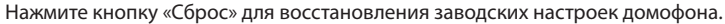

#### 8. Просмотр файлов

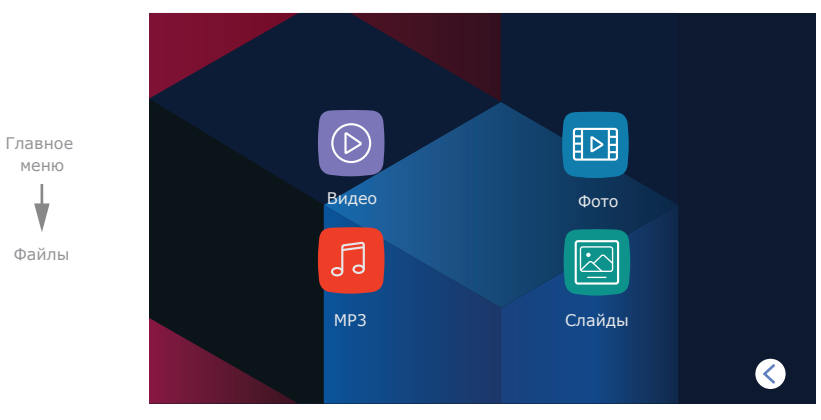

В главном меню нажмите на иконку «Файлы», чтобы войти в меню воспроизведения файлов.

В данном меню содержатся следующие папки:

**Видео** − воспроизведение видеороликов;

**Фото** − воспроизведение фотоснимков;

**MP3** − пользовательские мелоди входящих вызовов;

**Слайды** − воспроизведение пользовательских фотографий.

#### 8.1. Просмотр видео

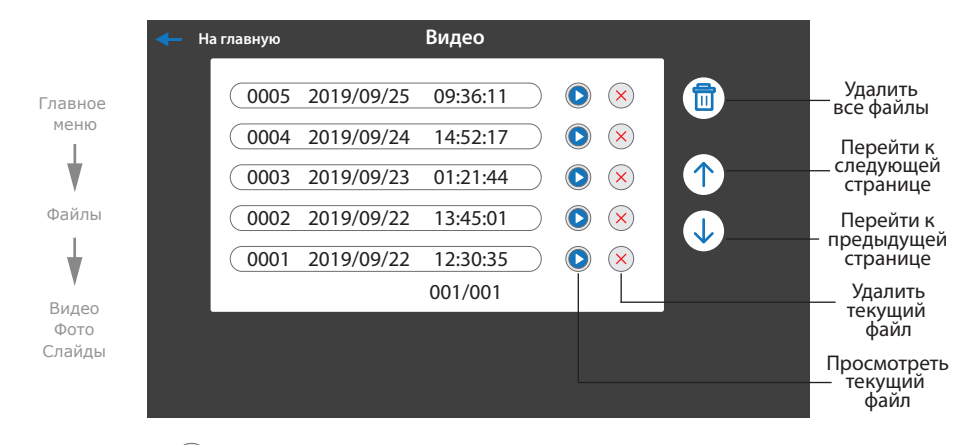

2019/09/18 15:40:42 кнопок в нижней части экрана, можно остановить воспроизведение, удалить текущий файл, Нажмите иконку (В) справа от названия любого файла для запуска просмотра. Также, с помощью отрегулировать громкость воспроизведения или вернуться к списку файлов текущей папки.

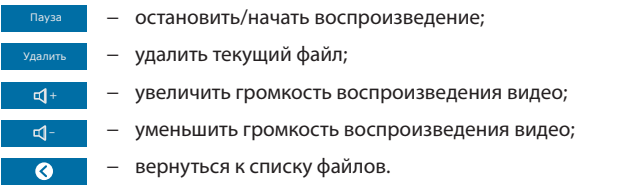

#### 8.2. Просмотр фото

В главном меню нажмите иконку «Файлы», затем перейдите к папке «Фото».

Нажмите иконку (D) справа от названия любого файла для запуска просмотра. Также с помощью кнопок в нижней части экрана можно перейти к следующей или предыдущей фотографии, удалить текущий файл или вернуться к списку файлов папки «Фото».

- − переход к предыдущему файлу; − переход к следующему файлу; − удалить текущий файл;
- − вернуться к списку файлов.  $\bullet$

#### 8.3. Установка пользовательских MP3 мелодий

Cоздайте на microSD карте папку c названием «RING», если она не была создана ранее самим домофоном. Запишите в папку MP3 файлы, которые планируется использовать в качестве мелодии входящего вызова. Название файла должно состоять из заглавных латинских букв и/или цифр, а общее количество символов в названии файла не должно превышать 8, иначе данный файл не будет виден в папке «MP3».

Вставьте microSD карту с записаными файлами в монитор, перейдите в меню «Файлы» и выберите папку «MP3». Нажмите иконку **Ю** рядом с названием файла, который нужно использовать в качестве мелодии входящего вызова. В открывшемся меню выберите панель, для которой требуется установить данную мелодию.

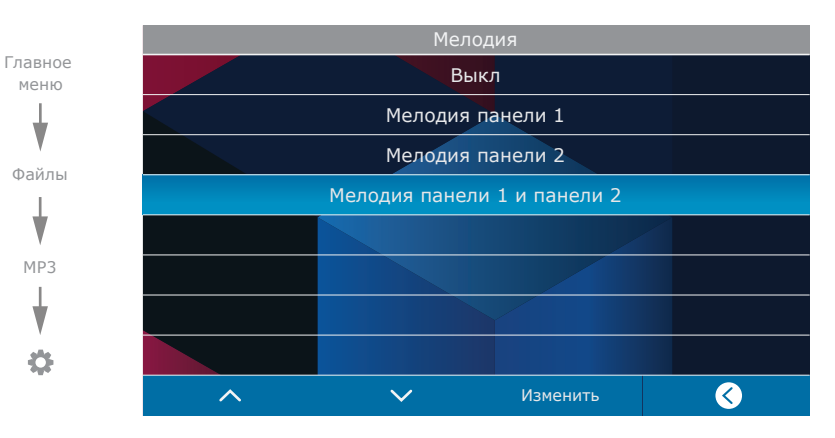

#### 8.4. Просмотр пользовательских фотоснимков

Cоздайте на microSD карте папку c названием «FRAME», если она не была создана ранее самим домофоном. Запишите в папку файлы изображений в формате JPG, которые планируется просматривать на мониторе. Название файлов должно состоять из латинских букв и цифр. Общее количество символов в названии файла не должно превышать 8, иначе данный файл не будет виден в папке «Cлайды».

Вставьте microSD карту с записаными файлами в монитор, перейдите в меню «Файлы» и выберите папку «Слайды». Нажмите иконку  $\bigcirc$  справа от названия любого файла для запуска просмотра. Навигация при просмотре слайдов осуществляется аналогично навигации в папке «Фото». Монитор имеет возможность просмотра изображений формата JPG c максимальным разрешением 2560×1440 пикселей. Другие форматы и файлы с большим разрешением не поддерживаются.

Удалить

### SONIK **7**

## SI INFX

#### 9. Беззвучный режим

В главном меню нажмите иконку «Беззвучный выкл.» или «Беззвучный вкл.» для включения или отключения беззвучного режима. В данном режиме при вызове с вызывной панели на домофоне будет отображаться изображение посетителя, но мелодия вызова проигрываться не будет. Нажмите кнопку  $\mathbb{Q}$ , чтобы начать разговор с посетителем или кнопку  $\curvearrowright$  для завершения входящего вызова.

#### 10. Ручная и автоматическая запись

Во время просмотра вызывных панелей или видеокамер, а также во время разговора, можно сохранять фотоснимки либо записывать видеоролики вручную, нажав иконку  $\lceil \bigcirc \rceil$  либо  $\lceil \bigcirc \rceil$  в левой части экрана. Индикатор процесса видеозаписи находится в левом верхнем углу экрана. В процессе видеозаписи индикатор **DRI** должен мигать. Нажмите иконку  $\Box$  d еще раз, для остановки записи видеоролика.

Автоматическая запись фотоснимков либо видеороликов осуществляется при каждом вызове с вызывной панели, в зависимости от настройки «Память» **→** «Режим записи»,

сморите с. 17 (пункт 7.4).

#### *Примечание:*

*Запись видео возможна только при установленной в домофон microSD карте. При отсутствии microSD карты в слоте домофона, вне зависимости от настройки «Режим записи», будут записываться только фотоснимки на внутреннюю память домофона.*

#### 11. Настройка параметров изображения и громкости разговора

Во время просмотра вызывных панелей или видеокамер, нажмите иконку  $\prod \prod$  в левой части экрана для отображения панели настройки яркости изображения. После настройки значения яркости, последовательно нажимайте иконку  $\prod \prod$  для перехода к

настройке контрастности и цветности изображения.

Во время вызова с вызывной панели, нажмите иконку  $\prod$  в левой части экрана для отображения настройки громкости мелодии вызова.

Во время разговора с вызывной панелью, нажмите иконку  $\prod \prod B$  левой части экрана для отображения настройки громкости разговора.

#### 12. Условия гарантии

Производитель гарантирует нормальное функционирование системы/изделия при соблюдении потребителем правил эксплуатации.

Согласно условиям ограниченной гарантии, срок гарантийного обслуживания составляет 12 месяцев с момента покупки системы/изделия. Период гарантийного обслуживания может быть расширен в зависимости от законодательства страны или политики продажи оборудования дистрибьютором. Гарантийные обязательства дают право покупателю на гарантийный ремонт (возобновление работоспособности изделия) на протяжении указанного срока, в случаях, когда работоспособность нарушена в результате заводского дефекта производителя и покупателем не нарушены условия хранения, транспортирования, установки и эксплуатации изделия.

Производитель не несет гарантийных обязательств, а изделиям не предоставляется гарантийное обслуживание в следующих случаях:

- нарушения целостности или комплектности системы/изделия;
- нарушения правил установки или эксплуатации системы/изделия;
- наличие механических повреждений, следов попадания вовнутрь изделия посторонних предметов, жидкостей, насекомых, пыли, грязи и т.п.;
- нарушения пломб, стикеров, серийных номеров производителя, наличии их механических повреждений, нанесения ущерба в результате нарочных или случайных (в случае незнания) действий потребителя;
- посторонних вмешательств при выполнении ремонтных работ самостоятельно или представителями других, не уполномоченных на это организаций;
- нанесения ущерба несоответствием электропитающих кабельных сетей требованиям технических стандартов, а также в случаях перепадов напряжения или аварии в электросетях.

Гарантийные обязательства производителя не включают его ответственность за соответствие товара личным требованиям и пожеланиям покупателя.

В случае отсутствия необходимых для ремонта запасных частей или комплектующих, производитель оставляет за собой право замены их аналогичными, без ухудшения эксплуатационных характеристик изделия. Согласованная с покупателем замена товара производится в случае, если товар не может быть отремонтирован. Данные гарантийные обязательства не распространяются на аксессуары, не входящие в комплект изделия, такие как аккумуляторы, внешние блоки питания, соединительные шнуры, разъемы и т.д., а также детали и части изделия, вышедшие из строя в результате естественного износа.